#### **Introduksjon til bruk "Min side" for jeger**

### Logg inn på [https://www.hjorteregisteret.no](https://hjorteviltregisteret.no/)

Jeger klikker på «Logg inn» øverst i høyre hjørne. Jeger logger seg inn med jegernummer og fødselsdato. Jegernummer finner du på jegeravgiftskortet eller ved å logge inn på Jegerregisteret [\(https://www.brreg.no/jegerregisteret/\)](https://www.brreg.no/jegerregisteret/).

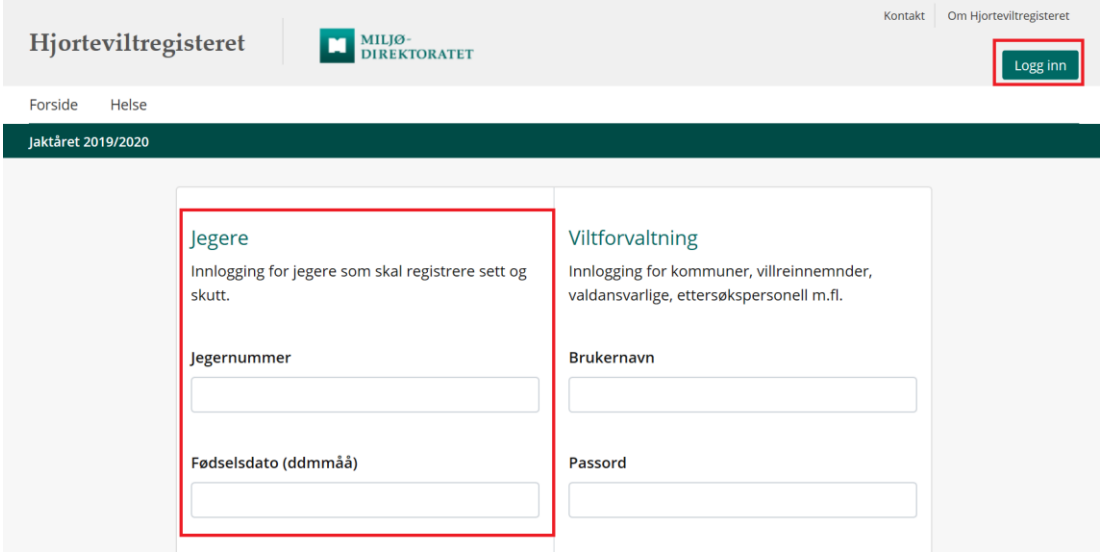

#### Min side

På «Min side» kan du legge til favorittområder, få en oversikt over hva som er registrert [under jakta og d](https://www.brreg.no/jegerregisteret/)u kan gjøre nye registreringer.

Lista over jaktdager og skutte dyr som vises her er alle registreringer som er gjort av jegeren. For elg og hjort kan du få en oversikt over alle registreringen for jaktfeltet ved å gå til jaktfeltet. Dette kan du gjøre ved å søke på jaktfeltet i søkefeltet til venstre, eller klikke på jaktfeltet under «Dine områder».

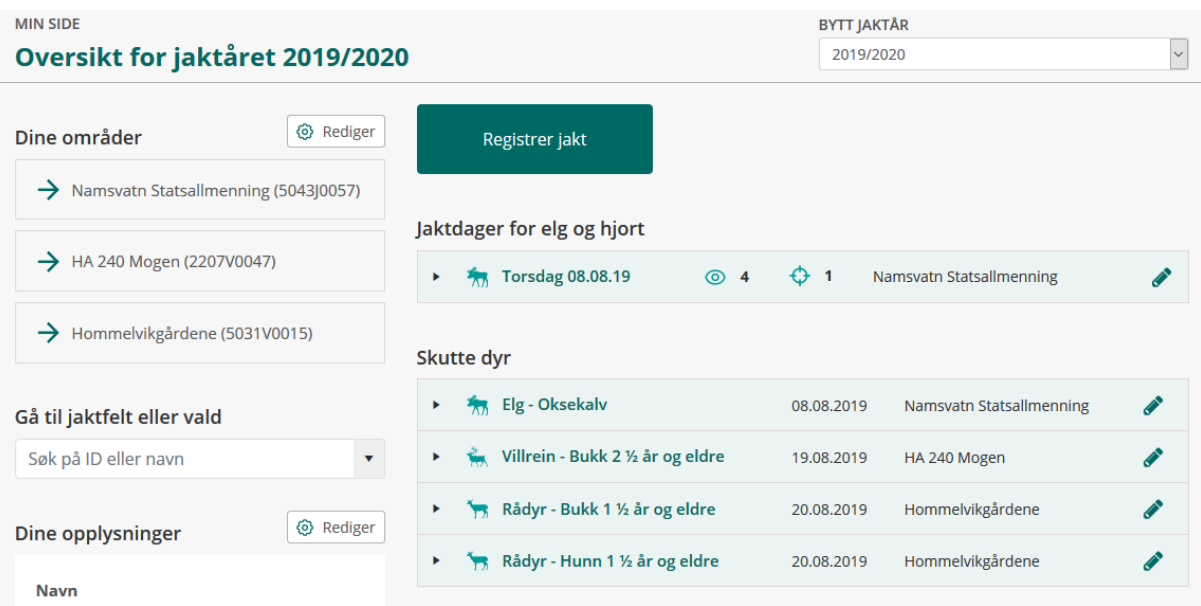

# Legg til favorittområde

Du kan legge til de områdene du jakter på i en egen liste på Min side. Du søker opp valdene og jaktfeltene du jakter på ved å trykke på "Rediger" som du finner ved "Dine områder". Du kan søke på navn på vald eller jaktfelt, eller på vald- eller jaktfeltID. Elg og hjort registreres på jaktfelt, rådyr og villrein registreres på vald. Det vil si at om du velger vald som ditt favorittområde kan du registrere felt rådyr eller villrein. Velger du jaktfelt som ditt favorittområde kan du registrere sette og skutte elg og hjort.

Favorittområdene legger seg i ei liste under «Dine områder», og ved å klikke på disse kommer du til jaktfeltet eller valdet.

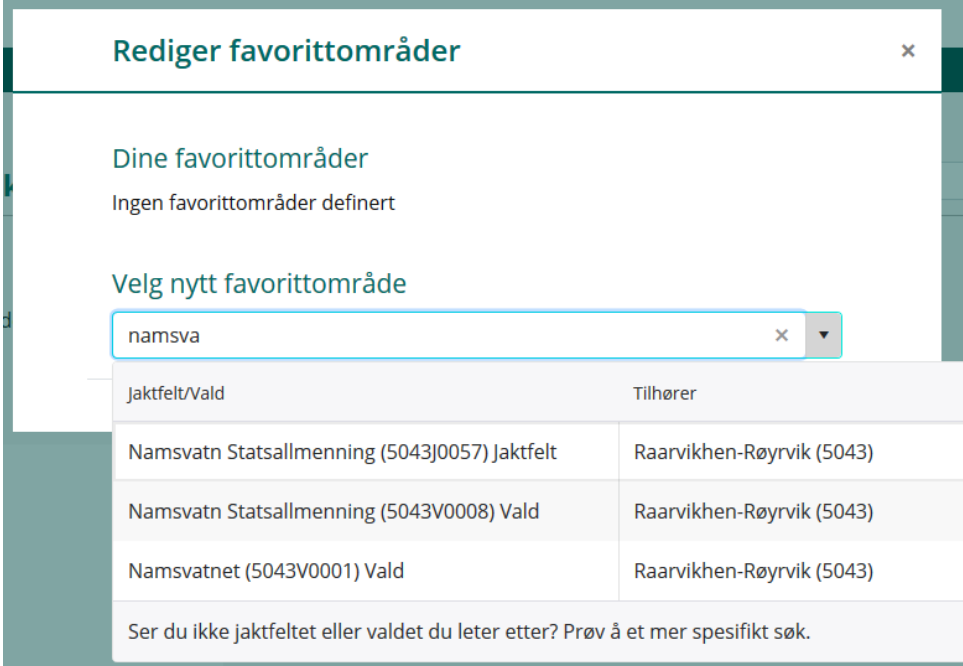

## Registrere jakt

Det er to måter å registrere jakt på.

1. Klikk på valdet eller jaktfeltet under «Dine områder». Da får du mulighet til å registrere sette og skutte dyr for elg og hjort, eller legge til felt rådyr eller villrein.

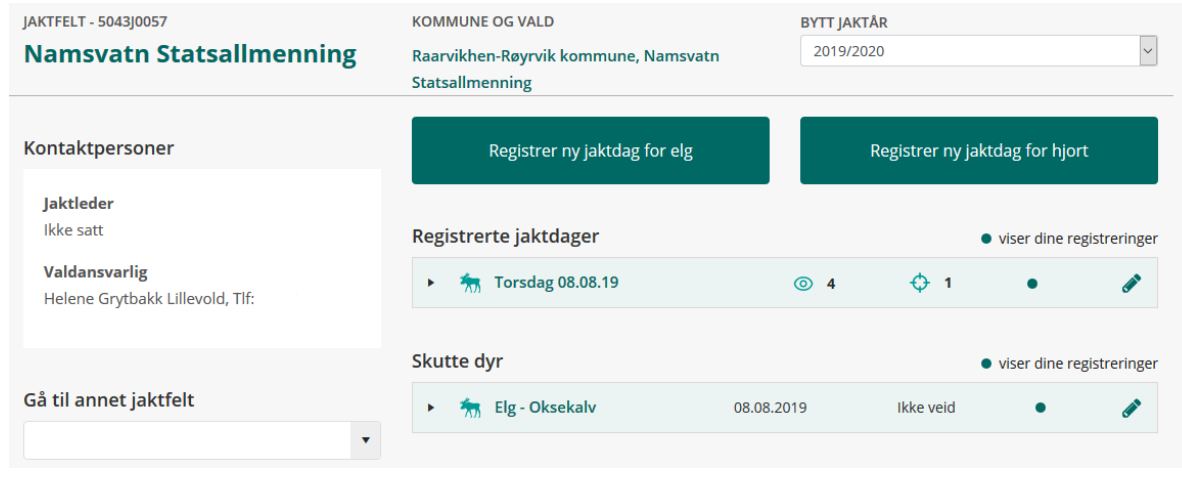

2. Klikk direkte på «Registrer jakt» fra «Min side». Da velger du først hvilken art du vil registrere, og deretter må du søke på rett vald eller jaktfelt, før du legger inn opplysninger om jakta.

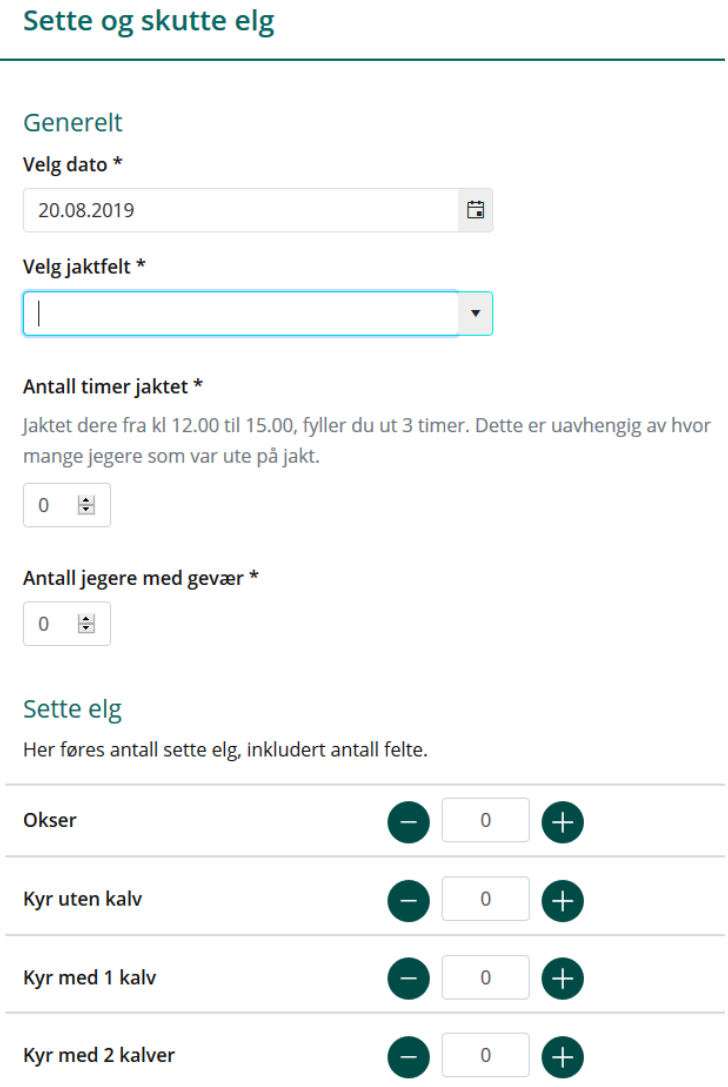

### Registrere slaktevekt, CWD og andre opplysninger

Når jakta er registrert vil de skutte dyrene legge seg i ei liste. For å legge vil vekt, CWD og andre opplysninger klikk på blyanten. For å se hvilke opplysninger som er registrert kan du klikke på pil-symbolet til høyre.

For elg og hjort kan du se registreringer for hele jaktfeltet, og du kan skille mellom dine registreringer og registreringer som er gjort for hele jaktfeltet. For villrein og rådyr vil du kun se dyr du selv har registrert.

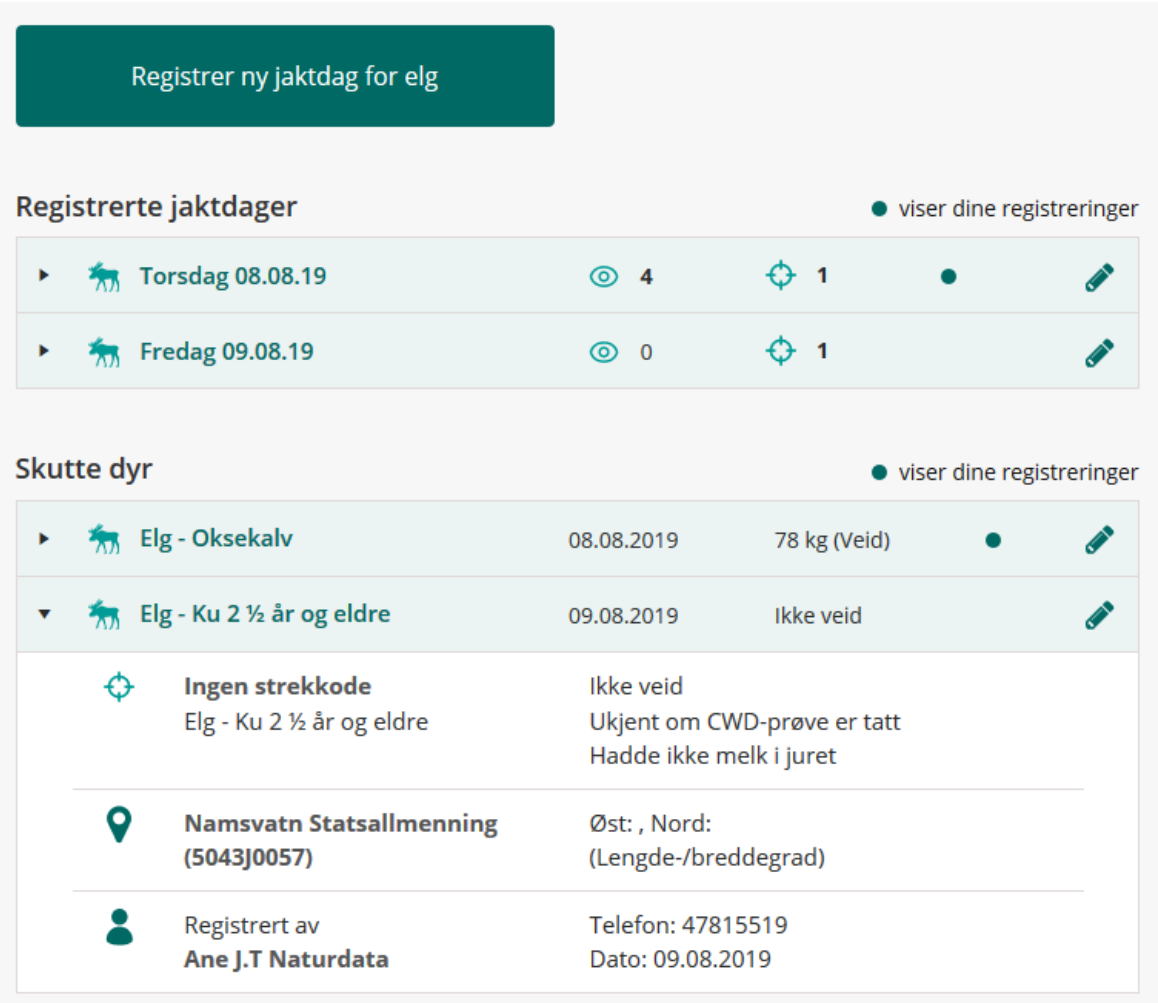

## Jaktfelt og vald med flere jegere

Det er mulig for flere jeger å registrere data på samme jaktfelt på samme dag. Jaktes det i jaktfelt må det avtales om en person registrerer jaktlagets timer, jegere og observasjoner, eller om hver jeger registrere sine egne timer og observasjoner. Dette er viktig så det ikke blir dobbeltregistreringer.

#### Hvem kan se dataene jeger legger inn?

I Hjorteviltregisteret kan kommunen og valdansvarlig kan se jegernes registreringer fra jakta. Etter at de godkjenner dataene blir de tilgjengelige for alle i innsynsløsningen i Hjorteviltregisteret. Innsynsløsningen kommer i løpet av høsten.

Sett og skutt-appen er personlig. Det vi si at her vises kun de registreringer du selv gjør. Har du behov for å se hele jaktfeltets registreringer må du inn på web-løsningen.

Har du spørsmål eller trenger hjelp til bruk av Hjorteviltregisteret ta kontakt med Naturdata på tlf 74 33 53 10 eller epost support@naturdata.no